# TripLog Beacon for iPhone/iPad

# 1. Install TripLog app

Open the App Store, search for "TripLog" and install the app. Here is the logo:

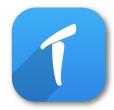

## 2. Set up

#### First time install

- 1. Open the app, go through the tutorial and registration.
- Select Beacon > Choose iBeacon. Choose "Always Allow" when it asks.
- 3. Enter the default vehicle information.

### **Further setup**

- 4. On the TripLog main screen, press the menu button (the three-bar icon on the top-left corner).
- 5. Go to Auto Start settings, Enable Auto Start if you haven't.
- 6. Auto Start Option > make sure it's iBeacon device
- 7. **Select iBeacon Device** > plug the TripLog Beacon into any USB port > the app will automatically detect it.
- 8. Optionally, tap the iBeacon entry > Select Vehicle > choose the vehicle. Tap "Add" to link more devices. TripLog app can recognize different iBeacon devices in each vehicle.

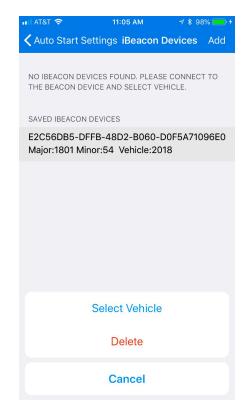

# 3. Plug in & Drive

Plug the TripLog Beacon into your car USB port or cigarette lighter to USB adapter. It's ready to go.

Every time you start the engine, within a few seconds, there should be a message on the notification bar that says "iBeacon detected. Wait for speed > 5 mph."

Start driving. Once you reach 5 mph (the speed threshold is configurable) for a second or two, you will hear an alert and another message will appear on the notification bar "Trip auto started. Park and disconnect to end it."

When you reach the destination, stop the vehicle. The trip will be stopped within 30 seconds.

# **Troubleshooting**

For more information, please go to <a href="http://trplg.co/r/ibeacon">http://trplg.co/r/ibeacon</a>

# TripLog Beacon for Android

# 1. Install TripLog app

Open the Play Store, search for "TripLog" and install the app. Here is the logo:

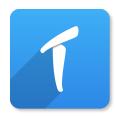

## 2. Set up

#### First time install

- 1. Open the app, go through the tutorial and registration.
- 2. Select Beacon > Choose Beacon.
- 3. Enter the default vehicle information.
- 4. Choose "Yes" on Ignore Battery Optimization, if it asks.

#### **Further setup**

- 5. On the TripLog main screen, press the menu button (the three-bar icon on the top-left corner).
- Go to Auto Start settings > Auto Start Option > make sure it's set to iBeacon device.
- 7. **Select iBeacon Device** > plug the TripLog Beacon into any USB port > the app will detect it > check the box.
- 8. Link iBeacon Devices to Vehicles > select the vehicle to

  be associated with. TripLog app can recognize different iBeacon devices in each vehicle.

# 3. Plug in & Drive

Plug the TripLog Beacon into your car USB port or cigarette lighter to USB adapter. It's ready to go.

Every time you start the engine, within a few seconds, there should be a message on the notification bar that says "iBeacon detected. Wait for speed > 5 mph."

Start driving. Once you reach 5 mph (the speed threshold is configurable) for a second or two, you will hear an alert and another message will appear on the notification bar "Trip auto started. Park and disconnect to end it."

When you reach the destination, stop the vehicle. The trip will be stopped within a few minutes.

## **Troubleshooting**

For more information, please go to <a href="http://trplg.co/r/abeacon">http://trplg.co/r/abeacon</a>

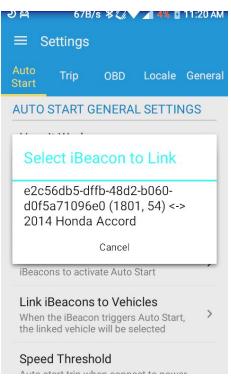